## Compare the next page with:

## Lesson 1: Make your KTX-PC Walk!

## 1 Download Robot Project file

Place the Project file in your workspace directory and unzip the file. Then, copy the unzipped robot project files into your working directory for this lesson.

Following is example of workspace folder structure.

```
My Document + KTX + KTX-PC + PICO820 + Drivers

+ + + Manuals
+ + Manuals
+ + RobotProject
+ + Tutorials + Lesson1 + RobotProject
+ + Lesson2
+ + Lesson3
+
+ RobovieMaker2 Ver10
```

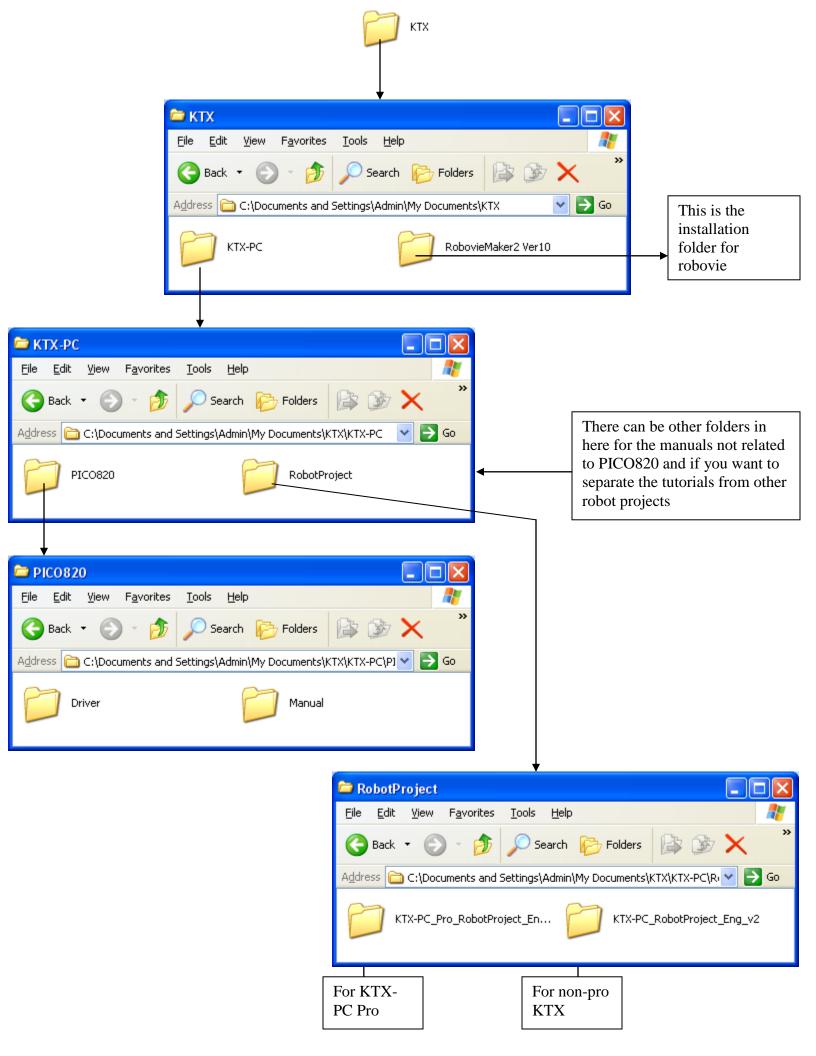